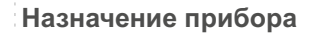

Измеритель-регистратор EClerk-Eco-M-RHT-11 (далее: «прибор») предназначен для измерений и регистрации важнейших параметров воздушной среды: температуры и относительной влажности воздуха, визуализации измеренных значений на ЖК дисплее, регистрации измеренных значений во встроенном модуле энергозависимой памяти, передаче измеренных значений на внешние устройства посредством встроенного интерфейсного модуля (при наличии).

Прибор снабжён часами реального времени.

Прибор имеет подсветку ЖК дисплея, включаемую кратковременно при нажатии на любую кнопку.

Прибор имеет функцию сигнализатора о выходе измеряемых параметров за установленные при настройке границы с индикацией на ЖК дисплее и включением звукового сигнала.

Прибор может применяться в домашних условиях, в образовательных и медицинских учреждениях, на предприятиях фармацевтики, микроэлектроники и т.д.

В зависимости от расположения сенсора, прибор имеет два исполнения:

со встроенным в корпус прибора сенсором;

с внешним сенсором, подключаемым через клеммный соединитель.

Также прибор может иметь внешний интерфейс(ы) для удалённой передачи данных:

● RS- RS485 Modbus:

**Технические характеристики**

Не подвергайте прибор ударам и падениям.

Пределы допускаемой основной погрешности измерений:

- температура, °С

- относительная влажность, %

± 0,4

Диапазоны измерений: - температура:

 встроенный сенсор, °С выносной сенсор, °С - относительная влажность, % от -20 до + 55

± 3,0

 $\pm 0.3$ 

#### **Описание элементов индикации и управления**

Короткое нажатие - отображение текущих даты и времени Длительное нажатие - переход в режим настройки даты и времени

Длительное нажатие - переход в режим редактирования настроек

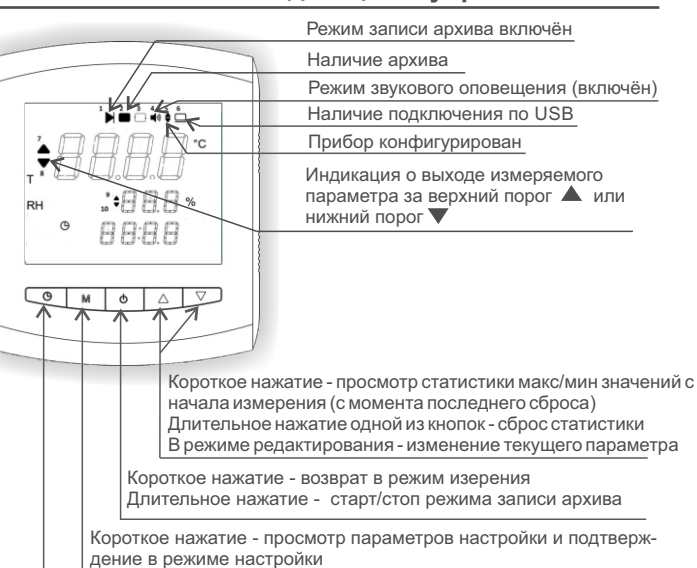

По степени защиты от проникновения пыли и воды прибор IP 30

По способу защиты от поражения электрическим током прибор выполнен как изделие Шкласса по ГОСТ 12.2.0 07.05-75

ПАСПОРТ И ИНСТРУКЦИЯ ПО ЭКСПЛУАТАЦИИ

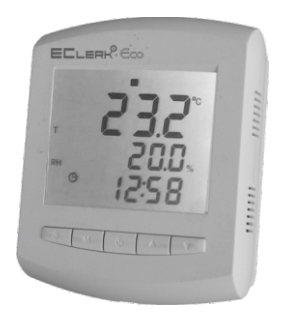

Защищайте прибор от попадания на него влаги, конденсата и

Пределы допускаемой дополнительной абсолютной погрешности измерений отн. влажности в диапазонах температуры ниже +15 °С (не включ.) и свыше +30°С

составляют на 10 °С, %

ES – проводной Ethernet с отправкой данных по запросу(slave);

EM – проводной Ethernet с отправкой данных на заданный адрес(master) по протоколу MQTT;

WiFi – беспроводной Ethernet с отправкой данных на заданный адрес(master) по протоколу MQTT;

- $\bullet$  L LoRaWAN;
- $N Nb$ -IOT;
- $\bullet$  Bl4 Bluetooth 4.0:
- Bl5 Bluetooth 5.

*Примечание. Внешний интерфейс реализуется путём установки в прибор соответствующего дополнительного модуля-преобразователя и устанавливается в прибор по заказу потребителя. Порядок работы с прибором, имеющим внешний интерфейс, описан в Инструкции по работе с внешним интерфейсом соответствующего типа.*

# **Внешний вид прибора**

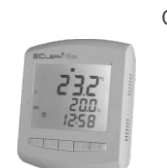

Прибор г

Со встроенным сенсором С выносным сенсором

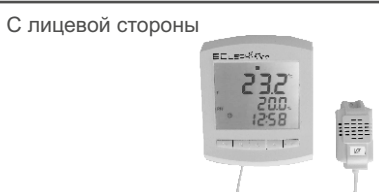

#### С обратной стороны

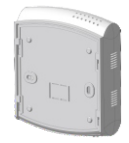

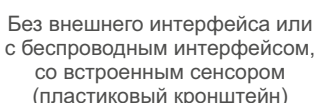

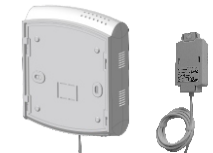

Без внешнего интерфейса или с беспроводным интерфейсом, с выносным сенсором (пластиковый кронштейн)

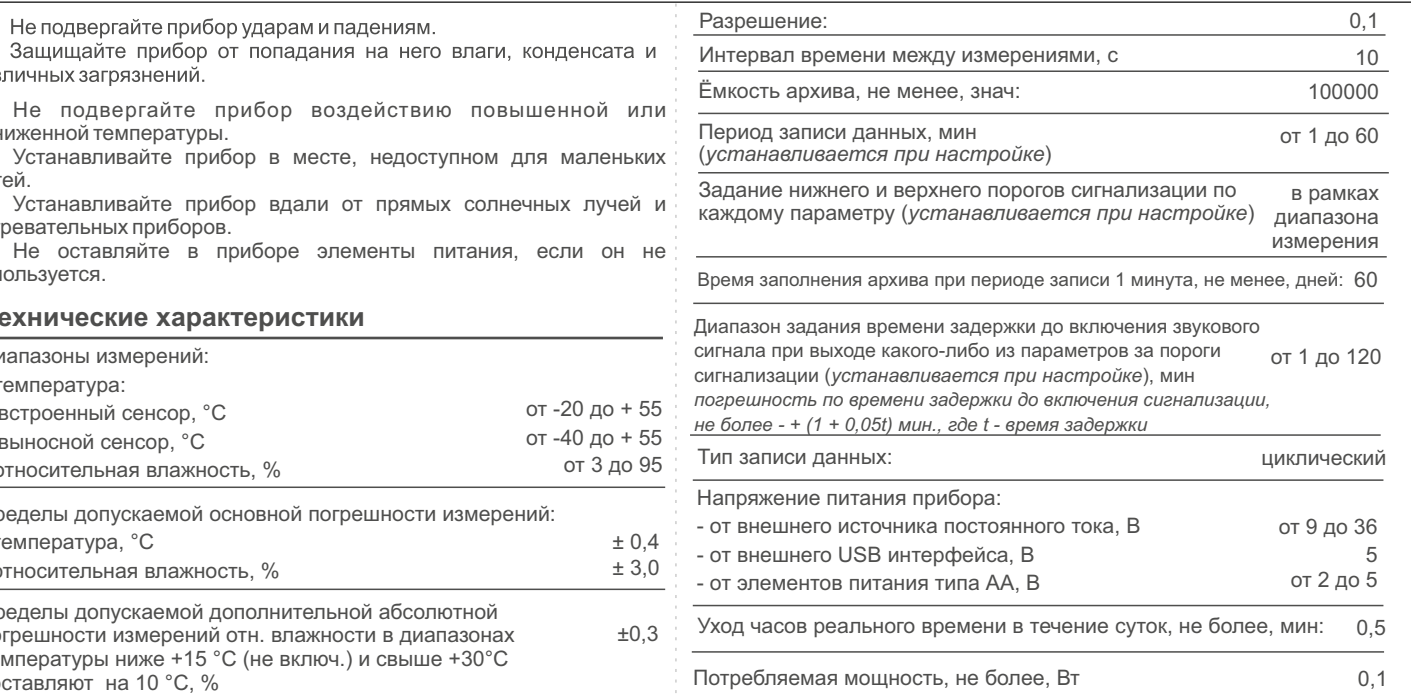

# **Комплектность**

- измеритель-регистратор EClerk-Eco-M-RHT-11 1 шт;
- паспорт и инструкция по эксплуатации 1 шт;

инструкция по работе с внешним интерфейсом (при наличии интерфейса) - 1 шт;

- кронштейн: пластиковый (для прибора без внешнего
	- интерфейса и с беспроводным интерфейсом); - металлический (для прибора с проводным
	- интерфейсом);
- адаптер питания (для прибора без внешнего интерфейса и с беспроводным интерфейсом) - 1 шт;
- $\sqrt{\ }$  кабель USB A micro USB 1 шт;
- $\sqrt{\ }$  элементы питания типа АА, 1,5 В 3 шт;
- индивидуальная картонная упаковка 1 шт;
- дюбель шуруп 2 шт

#### **Меры безопасности**

Прибор выполнен в климатическом исполнении УХЛ 4 по FOCT 15150-69

# Измеритель-регистратор **ELLERH<sup>®, (</sup>CCO-M)** параметров микроклимата

температуры и относительной влажности воздуха с ЖК дисплеем **EClerk-Eco-M-RHT-11**

пониженной температуры.

различных загрязнений.

детей.

нагревательных приборов.

используется.

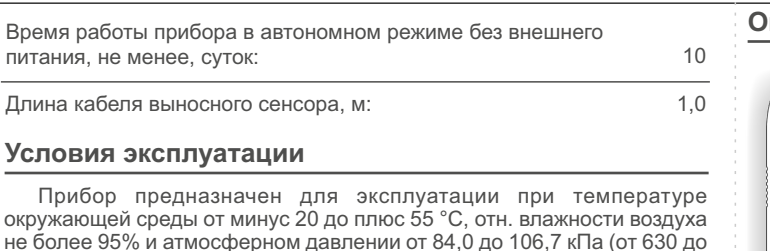

800 мм рт.ст.) без конденсации влаги.

#### **Установка и подключение**

Прибор EClerk-Eco-M-RHT-11 без внешнего интерфейса, а также с интерфейсом: WiFi, LoRaWAN, Nb-IOT, Bluetooth поставляется с пластиковым кронштейном. Приборы других модификаций (с проводным интерфейсом) поставляются с металлическим кронштейном.

Для нормальной работы прибора в режиме регистрации измеренных значений, передачи данных через внешний интерфейс, его необходимо настроить при помощи ПК (первичная настройка). Без первичной настройки прибор может работать как измеритель с индикацией измеренных значений на ЖК дисплее.

При помощи клавиатуры можно настроить параметры сигнализации прибора, а также провести настройку сетевых параметров для прибора с внешним интерфейсом.

Через внешний интерфейс можно настроить сетевые параметры прибора.

1. Снимите с прибора кронштейн.

2. Закрепите кронштейн на стене при помощи двух дюбель-шурупов.

*Для удобства считывания показаний необходимо устанавливать прибор на уровне глаз либо несколько выше. Приборы с проводным интерфейсом и с выносным сенсором поставляются с металлическим кронштейном, остальные - с пластиковым (для приборов с ЖКдисплеем)*

3. Установите элементы питания в батарейный отсек, предварительно сняв крышку.

4. При наличии проводного интерфейса - подключите провода к клеммам прибора в соответствии с Инструкцией по работе с соответствующим интерфейсом.

Клеммы для подключения внешнего интерфейса

С внешним проводным интерфейсом и встроенным сенсором (металлический кронштейн)

С внешним проводным интерфейсом и выносным сенсором (металлический кронштейн)

Клеммы для подключения внешнего сенсора

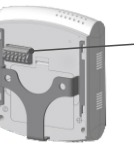

№89313-23

#### **Изготовитель**

 ООО НПК «РЭЛСИБ» Россия, г. Новосибирск тел. +7 (383) 383-02-94, E-mail: tech@relsib.com

#### **Настройка прибора**

# **Гарантии изготовителя**

Графич

 $\overline{\phantom{a}}$  $\mathbb{C}$ **A** 

 $bF$ 

 $\sqrt{2}$ 

Прибор может транспортироваться только в транспортной таре и потребительской упаковке изготовителя всеми видами транспортных средств при температуре от минус 40 до плюс 55 °С.

При транспортировке необходимо обеспечить защиту прибора от резких ударов, падений и воздействия климатических факторов.

Прибор следует хранить в отапливаемом помещении с естественной вентиляцией при температуре от 0 до плюс 45 °С и отн. влажности до 80% при температуре 25 °С без конденсации влаги.

Предприятие - изготовитель гарантирует соответствие измери **теля-регистратора EClerk-Eco-M-RHT-11** требованиям настоящего паспорта и инструкции по эксплуатации при соблюдении потребителем правил транспортирования, эксплуатации и хранения приборов.

Воздух в помещении не должен содержать примесей, вызывающих коррозию материалов прибора.

После транспортировки и/или хранения в условиях отрицательных температур, прибор в транспортной таре должен быть выдержан в нормальных условиях не менее 6 часов.

#### **Транспортировка и хранение**

### **Система обозначений и порядок записи при заказе**

После установки текущего времени кратковременно нажмите на  $\kappa$ нопку  $\left(\Box\right)$ , чтобы сохранить введённые значения.

Изменение параметров производится кнопками  $\triangle$  и $\nabla$ . Для сохранения введённого изменения необходимо коротко нажать кнопку **М**, при этом прибор перейдёт к процедуре изменения следующего параметра.

> Гарантийный срок эксплуатации прибора - 24 месяца со дня продажи при соблюдении правил эксплуатации и отсутствии механических повреждений.

1. Подключите прибор к ПК при помощи USB кабеля. В системе должен появиться USB накопитель EECo\_SET с файлом настроек SETTINGS.TXT. **TIMEDOW** RHUP

#### **Утилизация**

Прибор имеет в своём составе элементы питания, утилизация которых должна проводиться согласно местным предписаниям.

Для правильного отображения прибором текущих времени и даты, установки необходимых параметров сигнализации, работы прибора в режиме регистрации данных и передачи данных по внешнему итние и канал Т: Длительность до включения интерфейсу (при наличии) - его необходимо настроить.

## **Настройка прибора при помощи клавиатуры**

При помощи клавиатуры можно изменить на месте некоторые параметры, предварительно настроенного прибора.

Для настройки внутренних часов длительно нажмите на кнопку  $\left(\Box\right)$ Кнопками  $\wedge$  и  $\nabla$  установите значение текущего времени.

> $\_$  ,  $\_$  ,  $\_$  ,  $\_$  ,  $\_$  ,  $\_$  ,  $\_$  ,  $\_$  ,  $\_$  ,  $\_$  ,  $\_$  ,  $\_$  ,  $\_$  ,  $\_$  ,  $\_$  ,  $\_$ (личная подпись) (расшифровка подписи) (число, месяц, год)

Вход в режим настроек осуществляется длительным нажатием на кнопку **М**.

Изменяемый параметр начинает мигать.

7. Для прибора с беспроводным интерфейсом подключите к USB входу адаптер питания. BAUDRAT

**GNDSDA**  $\bar{S}$ **CL**  $\leq$ **C** $\mathbf c$ Синний **ж**ёлтый зелёный **K**packlain

При наличии в приборе внешнего интерфейса, настройку подключения прибора к сети также можно выполнить при помощи клавиатуры (смотрите Инструкцию по работе с внешним интерфейсом).

#### **Настройка прибора при помощи ПК (первичная)**

2. Откройте файл настроек.

3. Введите необходимое значение для каждого параметра.

*Если прибор имеет внешний интерфейс, то файл настроек будет также содержать параметры настройки внешнего интерфейса.*

После заполнения файла настроек, сохраните его и сразу отключите прибор от ПК. Произойдёт синхронизация часов прибора со временем ПК.

*Внимание: Синхронизация времени прибора с временем ПК произойдёт только при изменении файла настроек. Синхронизация необходима для записи архива.*

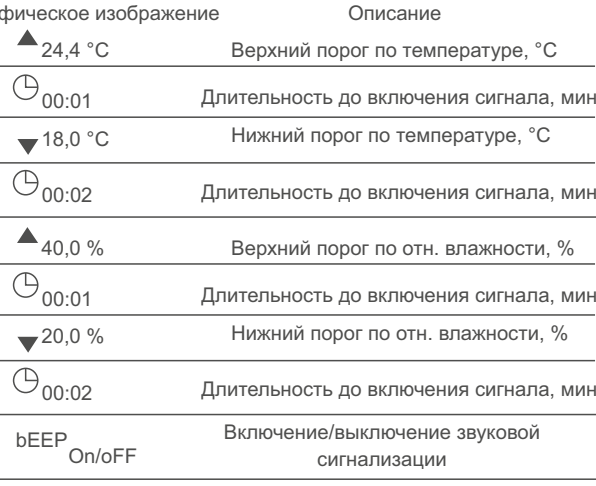

Коротким нажатием на кнопку **М** можно просмотреть все установленные значения для включения сигнализации. Если какойлибо параметр вышел за установленные пределы в течение заданного времени, включается звуковая сигнализация, а напротив параметра, по которому произошло нарушение, начнёт мигать знак  $\blacktriangle$  или $\nabla$ .

#### **Разработчик**

ООО НПК «Рэлсиб» ФБУН Новосибирский НИИ гигиены Роспотребнадзора

#### **Сведения о приёмке**

Измеритель-регистратор параметров микроклимата EClerk-Eco-M-RHT-11- - зав. номер изготовлен и принят в соответствии с обязательными требованиями государственных (национальных) стандартов, действующей технической документацией и признан годным для эксплуатации.

**Контролёр ОТК** М.П.

#### **Поверка прибора**

Межповерочный интервал – 1 год. Методика поверки:

*\_\_\_\_\_\_\_ \_\_\_\_\_\_\_\_\_\_ \_\_\_\_\_\_\_\_\_\_\_\_\_ (дата) (подпись) (ФИО поверителя)*

М.П.

6. Установите прибор на кронштейн.

8. После подключения к прибору питания, на дисплее появится надпись RHT - прибор проводит проверку работоспособности и сканирование архива. Через несколько минут прибор автоматически STOPBITS Стоп-биты последовательного порта перейдёт в режим измерения.

5. Убедитесь в правильности подключения внешнего сенсора.

# EClerk-Eco - M - RHT - 11 - Х - Х

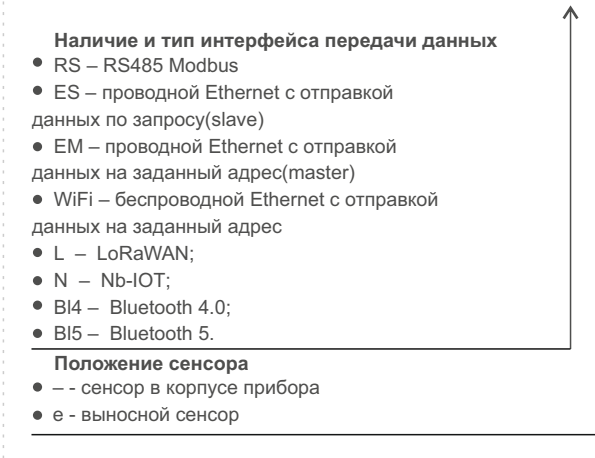

# **Работа с прибором**

После настройки прибора при условии наличия питания и подключения внешних устройств (для прибора с интерфейсом) он готов к работе.

Для активации режима записи архива нажмите и удерживайте кнопку  $\mathbf U$ . В случае успешного запуска режима архивации на ЖК дисплее появится надпись «Arc StArt» и сверху замигает значок .

*Важно! Если прибор не настроен или в приборе не установлено время - запись архива не начнётся, а на дисплее высветится надпись «dAtE not SEt» - не установлены дата и время, или надпись «Arc not conf» - прибор не настроен.*

Для приборов с внешним интерфейсом элементы питания служат как резервный источник питания на случай отключения внешнего питания. При отключении внешнего питания прибор будет продолжать работать как измеритель и регистратор, при этом передача данных по внешнему интерфейсу (за исключением Bluetooth, LoRaWAN, Nb-IOT) остановится.

Для просмотра и копирования данных регистрации прибор необходимо подключить к ПК при помощи кабеля USB A - miniUSB. В системе отобразится текстовый файл данных.

Удаление данных из памяти прибора производится путём написания команды «CMD=2» в файле настроек. Для этого подключите прибор к ПК при помощи USB кабеля. В системе должен появиться USB накопитель EECo\_SET с файлом настроек SETTINGS.TXT. Откройте файл настроек , выделите все записи, затем удалите их и пропишите команду «CMD=2», после чего сохраните файл и закройте его. Если в файле настроек прописана команда CMD=1 или CMD=2, то изменения настроек не сохранятся, в таком случае нужно установить CMD=0.

Перед отключением прибора от внешнего питания убедитесь в наличии в приборе неразряженных элементов питания. При полном отключении питания может произойти остановка и сбой работы внутренних часов и режима записи данных.

При возобновлении питания необходимо заново настроить прибор.

*При просмотре файла архива необходимо использовать моноширинный шрифт (например Curier). Для это после открытия файла необходимо в панели управления блокнотом изменить шрифт на нужный.*

Команда CMD имеет следующие параметры: 0-Нет, 1- Синхронизировать время, 2-Удалить архив, 3-Начать запись архива, 4- Остановить запись, 5-Сброс статистики.

При срабатывании звуковой сигнализации выдаётся кратковременный сигнал каждые 4 секунды. Если измеряемый параметр вошёл в норму, сигнализация выключается.

Выключить звуковую сигнализацию можно также нажатием на любую кнопку прибора, при этом стрелки вверх и вниз напротив параметра, по которому произошёл выход за установленные границы, перестанут мигать.

Коротким нажатием на кнопку  $\left(\Box\right)$  можно посмотреть дату и время. Если прибор находится в режиме регистрации значений (наличие знака  $\blacktriangleright$  ) то короткими нажатиями на кнопки  $\triangle$  и $\triangledown$  можно проконтролировать максимальные и минимальные значения каждого параметра с начала измерения (с момента последнего сброса статистики). Сбросить данные статистики можно длительным нажатием на одну из кнопок  $\wedge$ или  $\triangledown$  .

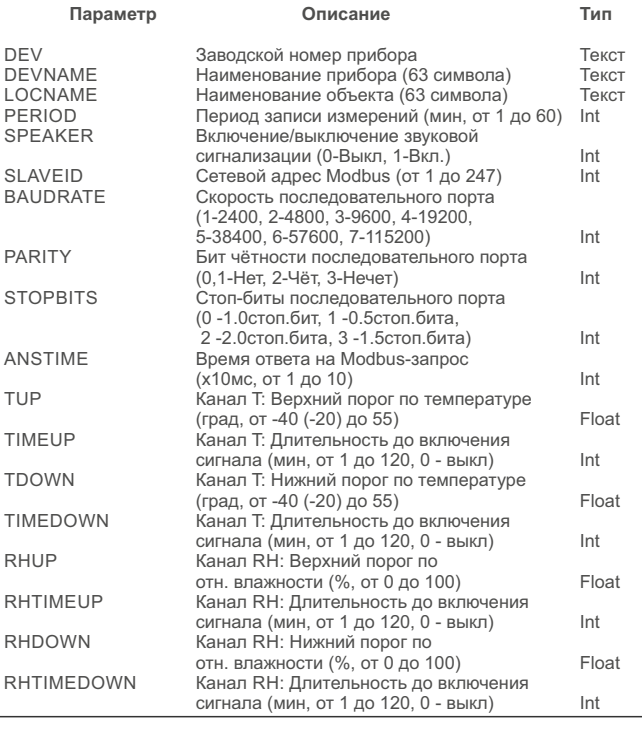

LOCNAME<br>PERIOD

SLAVEID

**ANSTIME** 

TDOWN

RHDOWN